# **Evidência de Testes**

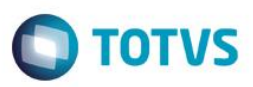

## **Evidência de Testes**

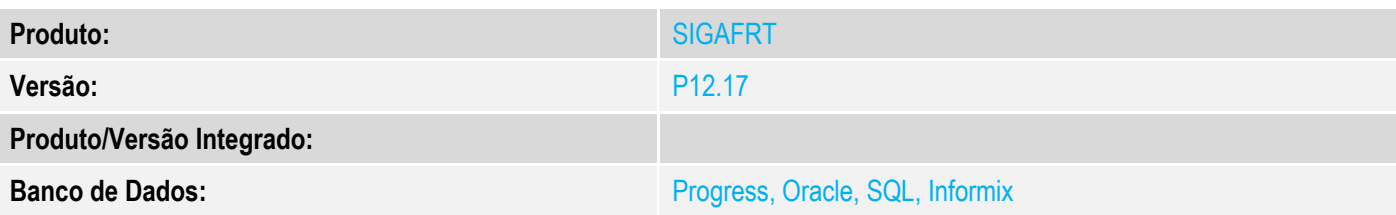

### **1. Evidência e sequência do passo a passo**

#### **Teste Unitário (Codificação)**

#### **Pré-Requisito:**

- Possuir ambiente de retaguarda e central de pdvs configurado com com a nova carga de tabelas.
- Ter incluído, deletado e incluído o mesmo registro na tabela de bancos (SA6).

### **Sequencia 01:**

1. No ambiente "Controle de Lojas (SIGALOJA)" na retaguarda, acesse "Atualizações / Off-Line / Carga / Assistente de Geração (LOJA1156)", inclua uma nova tabela de carga para a tabela SA6 (bancos).

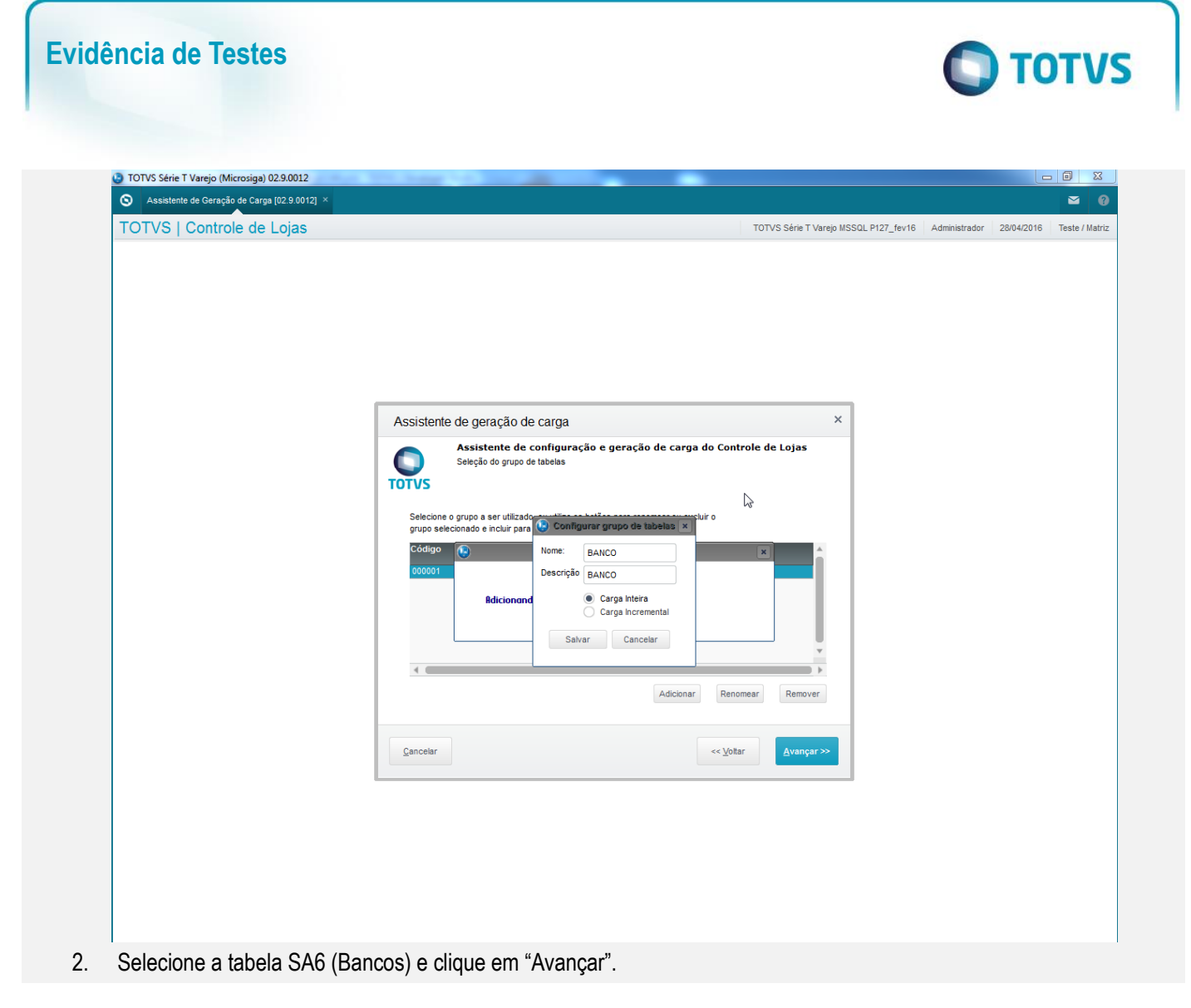

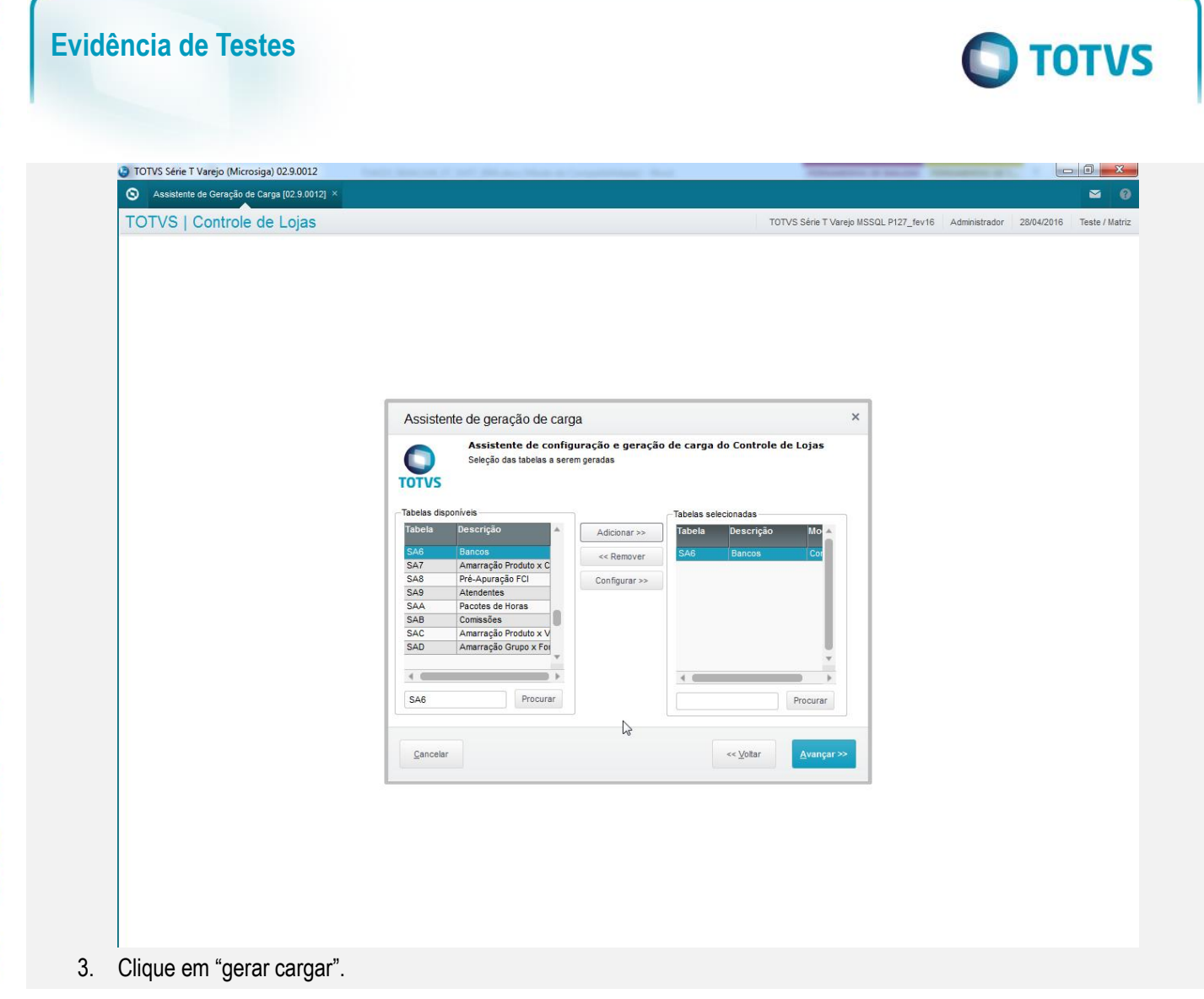

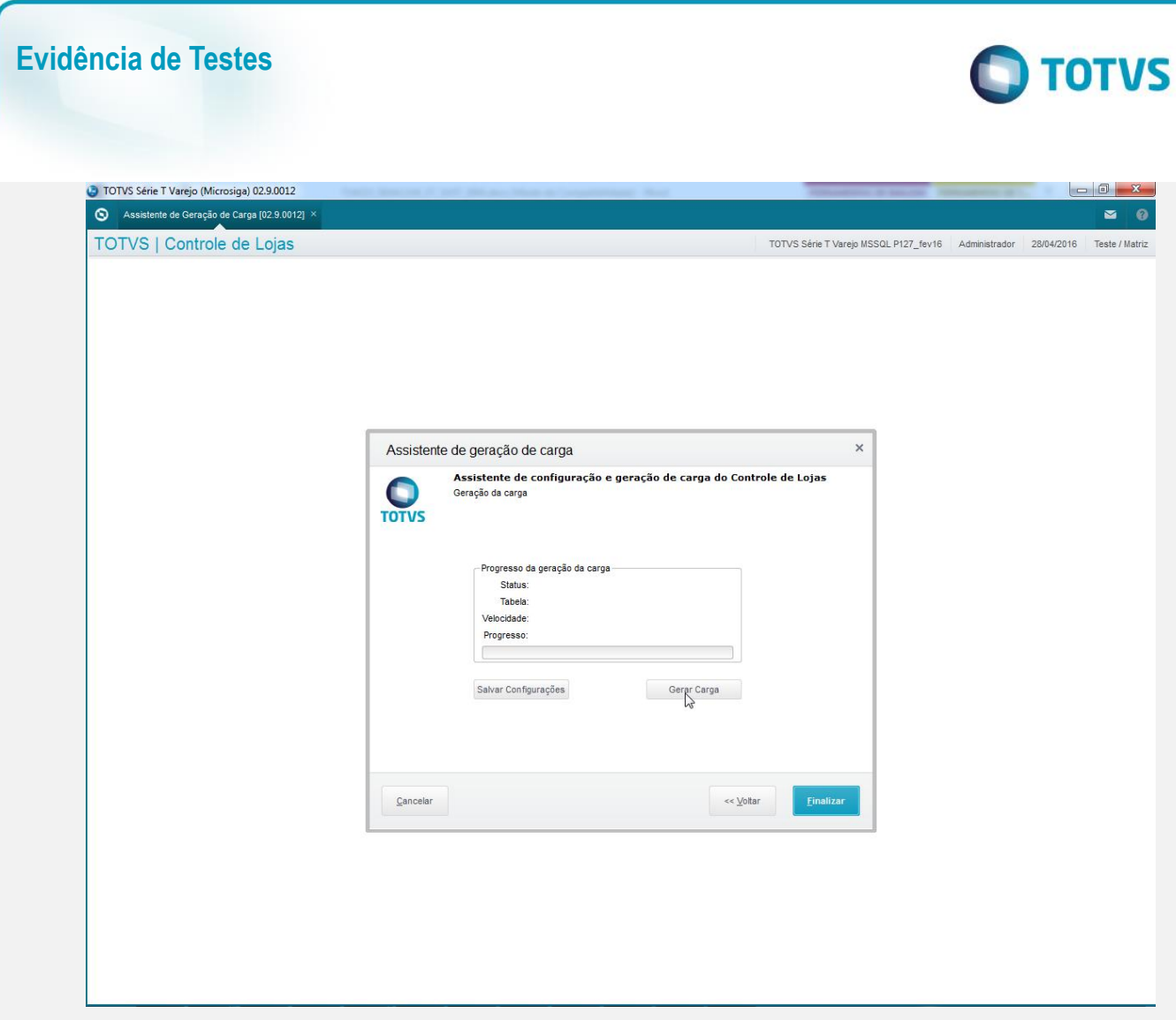

### **Sequencia 02:**

1. No ambiente "Controle de Lojas (SIGALOJA)" na retaguarda, acesse "Atualizações / Off-Line / Carga / Assistente de Importação (LOJA1157)", selecione a carga realizada anteriormente.

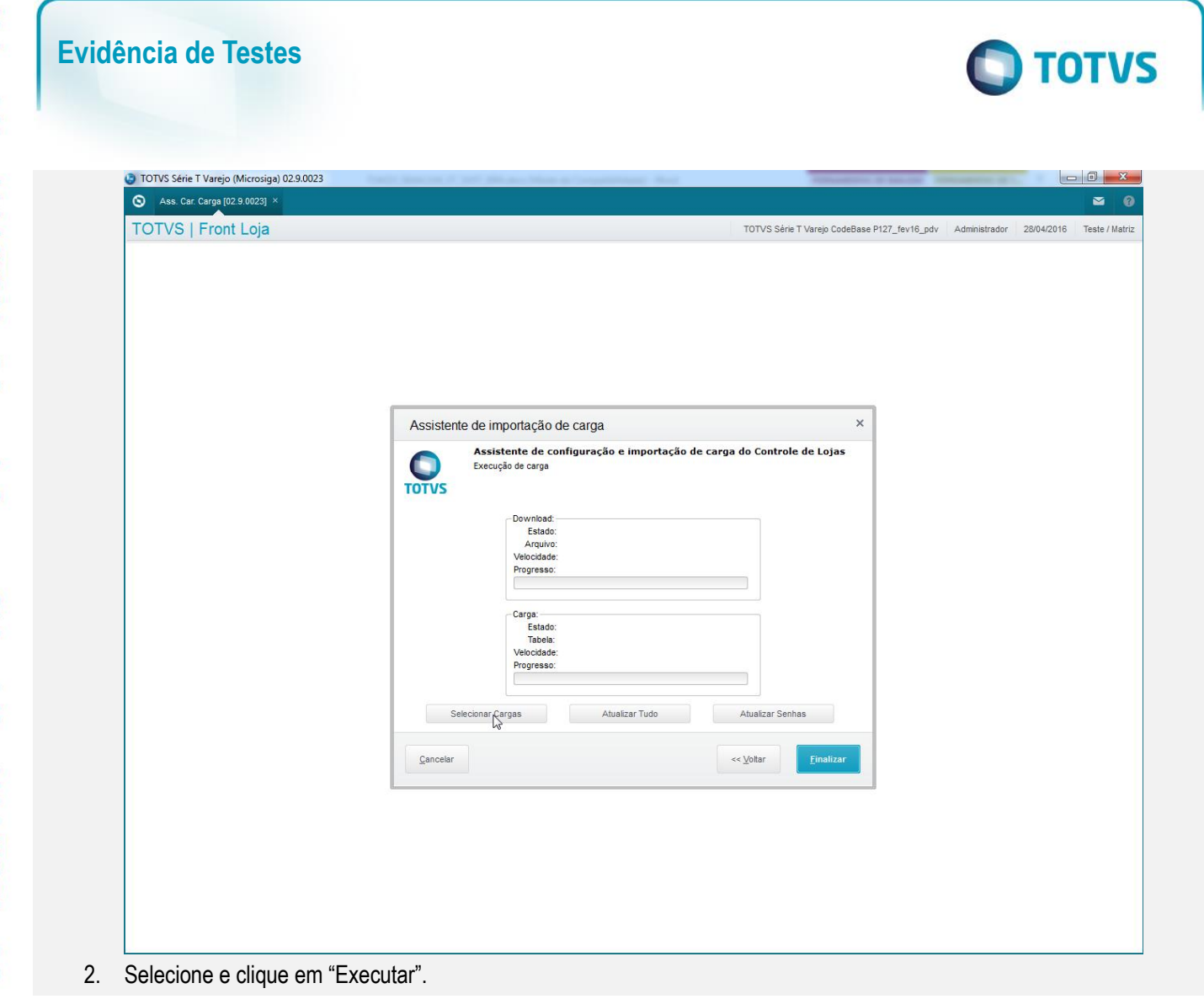

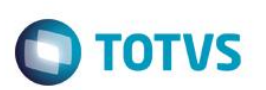

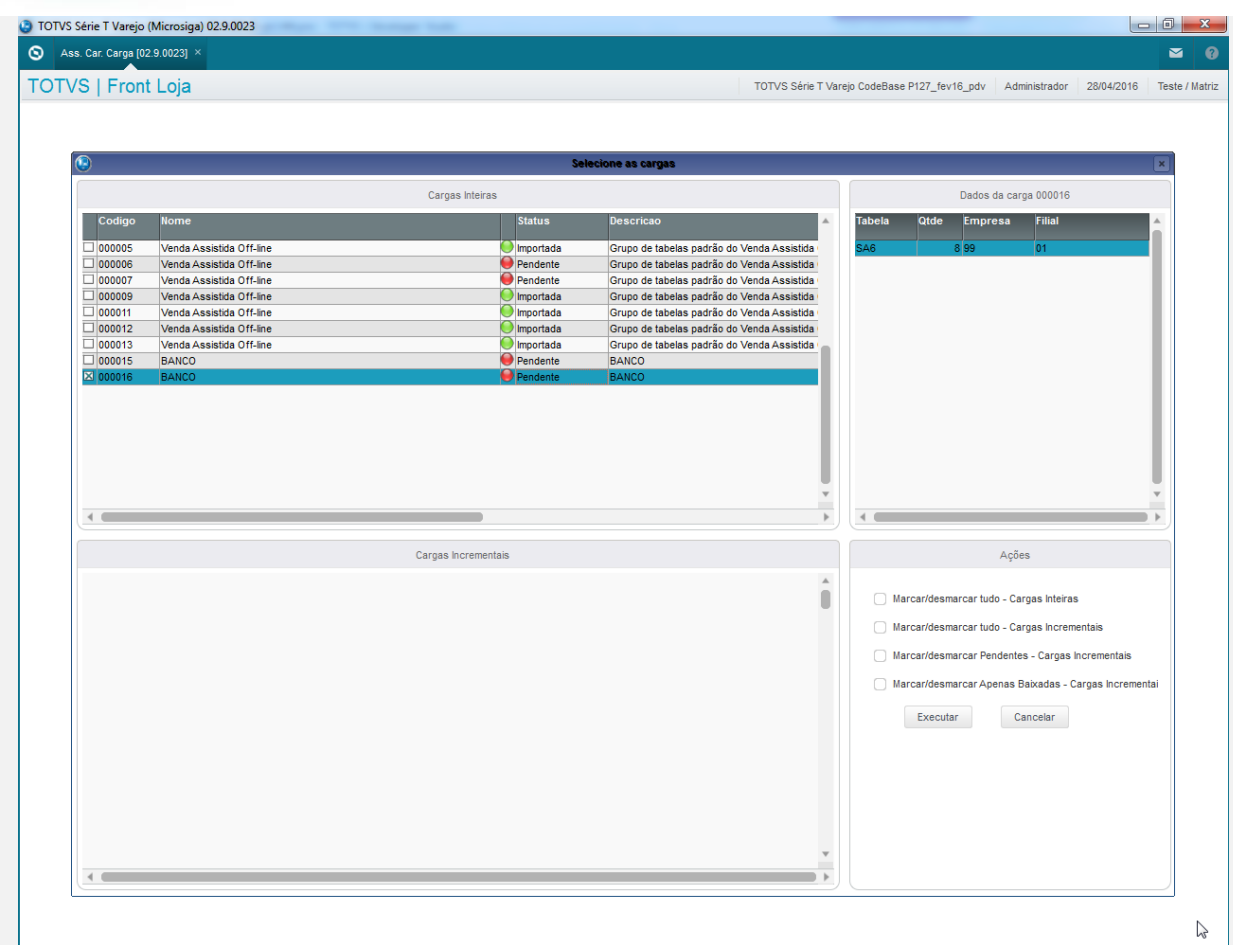

3. A carga é realizada com sucesso em seguida clique em "Finalizar".

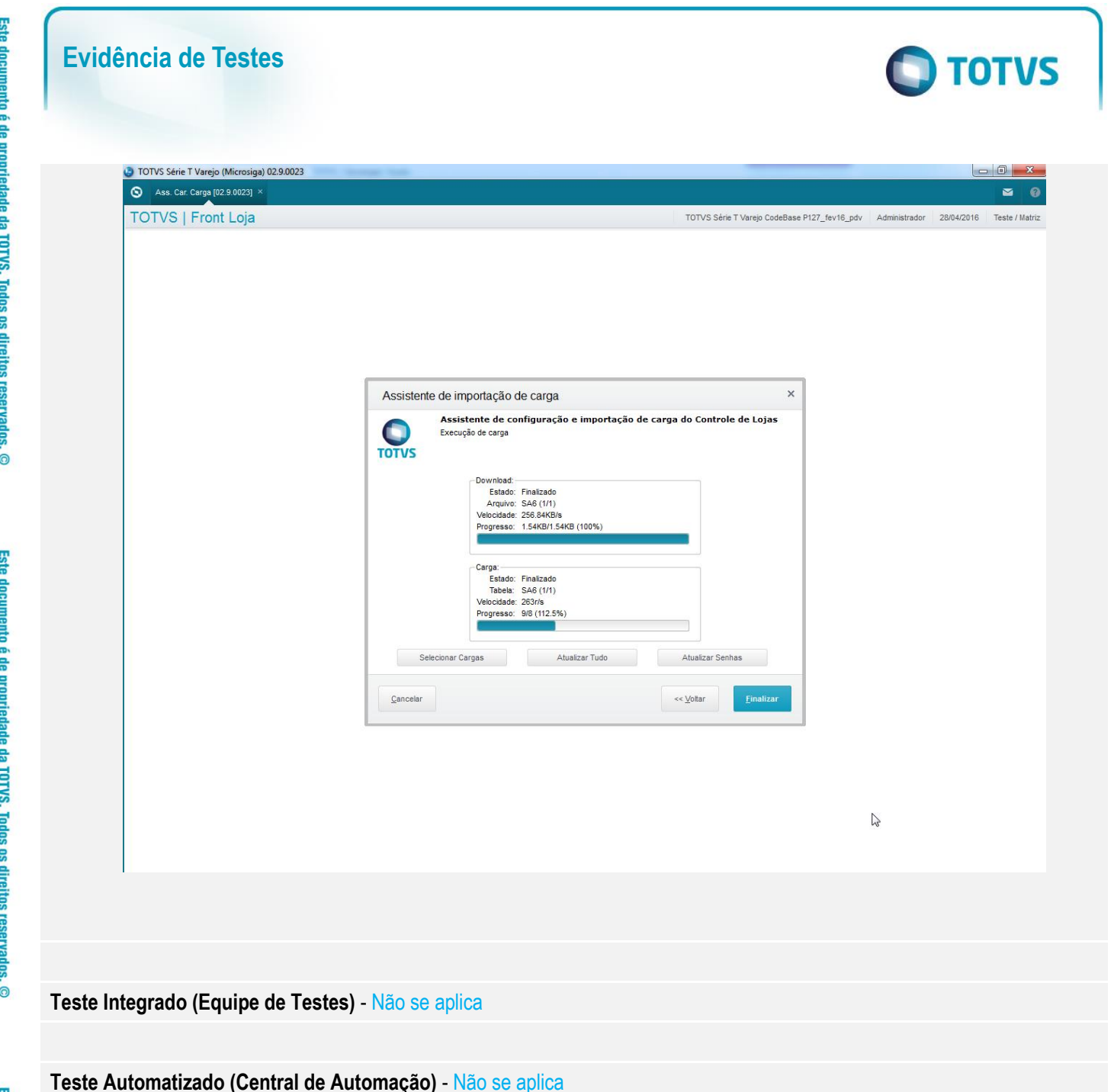

**Dicionário de Dados (Codificação)** - Não se aplica